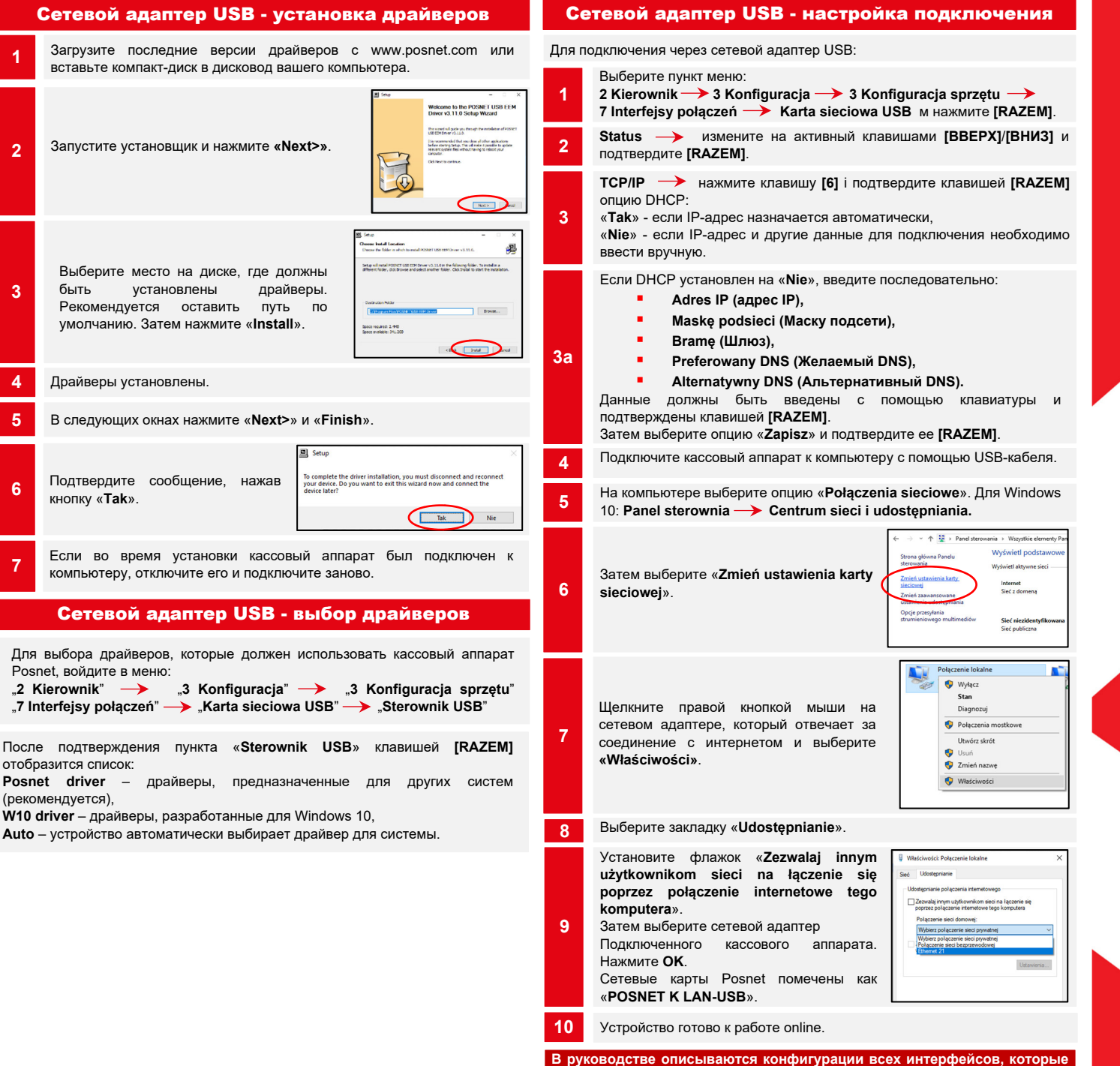

кассы.

1

3

4

## Техподдержка (!) *©* **801 800 111 ⊠ wsparcie@posnet.com**

## POSNET

## **posnet.com**

**Quick OnLine** Описание конфигурации сетевых подключений в фискальных кассовых annapamax

Версия документа 1.1

обеспечивают онлайн-соединения, которыми могут быть оснащены

## модем GPRS

Для подключения через модем GPRS:

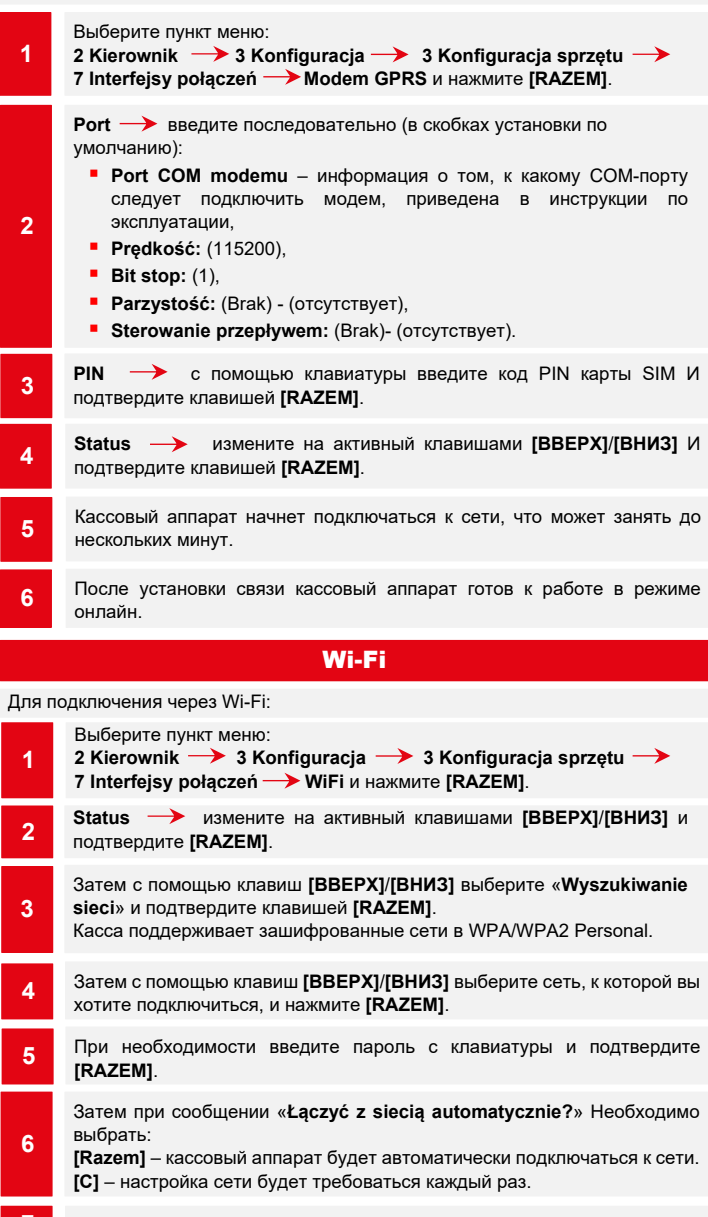

7 Устройство готово к работе online.

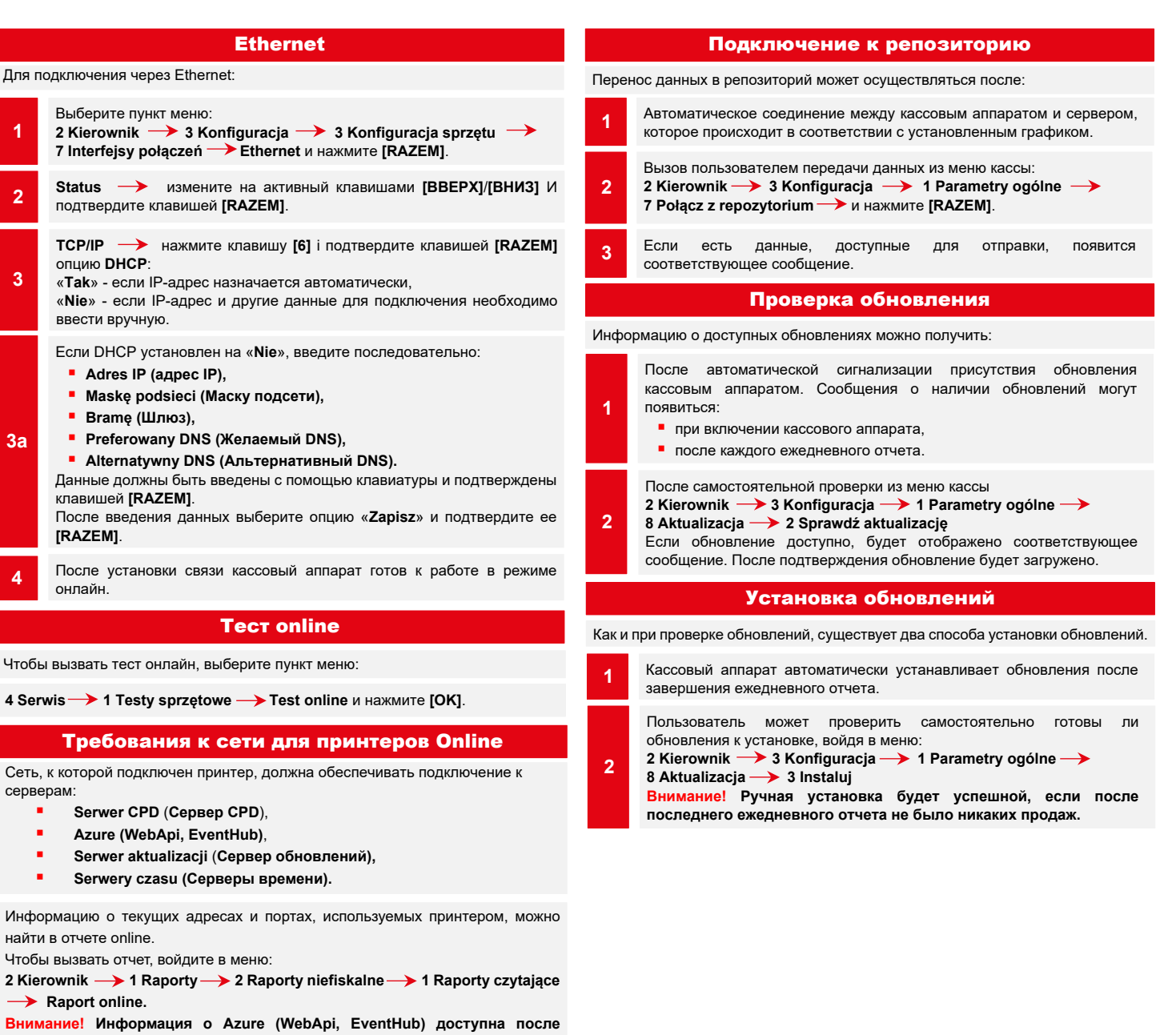

 $\rightarrow$  Raport online.

Требования к сети для при

 Serwer CPD (Сервер CPD), Azure (WebApi, EventHub),

Чтобы вызвать отчет, войдите в меню:

**Serwery czasu (Серверы времени).** 

серверам:

найти в отчете online.

Внимание! Информация о Azure (WebApi, фискализации устройства.

Тест online

Ethernet

Для подключения через Ethernet: Выберите пункт меню:

опцию DHCP:

ввести вручную.

**2** Status *—* измените на акти<br>подтвердите клавишей [RAZEM].

Adres IP (адрес IP),

**Brame (Шлюз).** 

клавишей [RAZEM].

[RAZEM].

онлайн.

**Maske podsieci (Маску подсети).** 

**Preferowany DNS (Желаемый DNS).** 

1

3

3a

2 Kierownik  $\rightarrow$  3 Konfiguracja  $\rightarrow$  3